<日程> 2017 <sup>年</sup> <sup>9</sup> <sup>月</sup> <sup>24</sup> 日(日)

<対象> 年**少~6** 年生と保護者(高校生以上) <定員>20 組 約40名<br><<sup>提示</sup>> - 吉恩吉ハ古豊共彊境公界、氷宮の郷 - 三COO O1O1 - 吉都府吉恩

<場所> 南丹市八木農村環境公園南丹市八木農村環境公園南丹市八木農村環境公園 氷室の郷 〒629-0121 京都府南丹市八木町氷所赤見 京都府南丹市八木町氷所赤見 21-1

日帰

Tel. 0771-43-1128

<料金> 大人:7,500 円、 幼児・小学生:6,500 円(H26.4.2以降生れのお子様は無料)

必ずご家族(親子または保護者と子ども)でお申込み下さい。子どものみの参加は出来ませんが、他の参加ご家族が、お友達を一緒にお連れ 頂ける場合は参加して頂けます。その場合はご一緒にお申込み下さい。参加費に含まれるもの:行きの電車・タクシー代・施設利用料・体験料・昼食・保険・引率費 <集合> 京都駅八条口 9:00 <解散> JR八木駅 16:00(スタッフは京都駅まで引率しますが、お帰りは自由です。) <申込について>

**Web 申込:8/20(日)13:30〜開始** ※電話申込は大変混雑が予想されているため Web 申込をおすすめします。<br>ましくは車面をご覧ください 詳しくは裏面をご覧ください

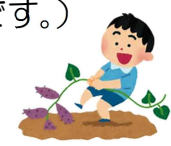

**電話・本校直接申込:8/25(金)13:30~**ファイブM本校受付に直接又はお電話でご予約下さい。翌日からは西陣校でもご予約頂けます。<br>- ご予約後から1週間以内に お申込み田紙を添えてご入全下さい 入全確認をもって正式お申込完了とさせて頂きます 申込書•しおりけ予約後お渡しし ご予約後から <sup>1</sup> 週間以内に、お申込み用紙を添えてご入金下さい。入金確認をもって正式お申込完了とさせて頂きます。申込書・しおりは予約後お渡しします。 キャンセルされる場合は、必ずご連絡下さい。※イベントでの写真をホームページ等で掲載させて頂く事がございますので、予めご了承下さい。<中止> 募集人数に満たない場合、又は、諸事情によりやむを得ない理由の場合、中止とさせて頂く事もございますので、ご了承下さい。

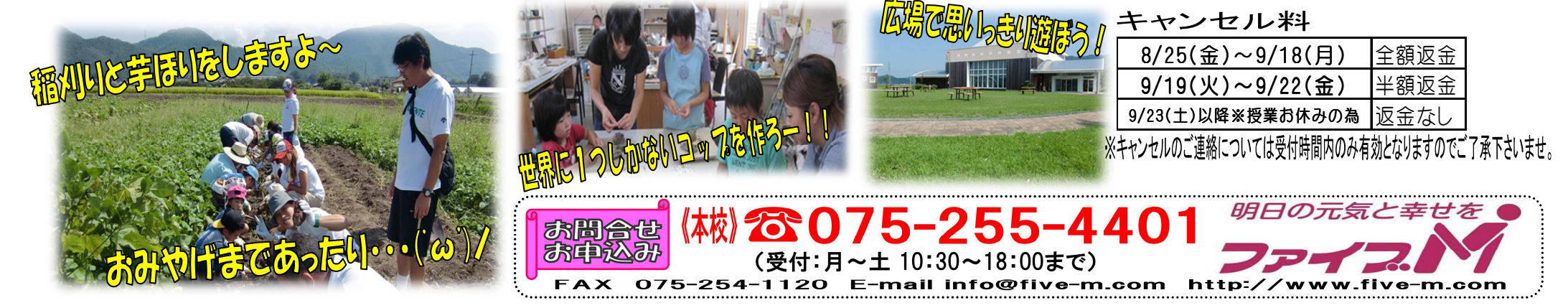

# 【 2017年日帰り親子収穫体験先行予約方法】

※WEBイベント予約はスマートフォン・パソコンでのみご利用頂けます。

『メール登録・WEBサービス登録がまだの方はご利用頂けませんので、先に 『メール登録・WEBサービス登録がまだの方はご利用頂けませんので、先にご登録をお願いします。 ご登録をお願いします。 ご登録をお願いします。下記参照』

対象:本校・西陣校スクール生(メール登録・WEBサービス登録者)

※休会中や退会された方でメール登録・WEBサービス登録されている方は下記方法でお申込み下さい。 登録されていない方、出張所会員・一般の方は電話予約のみとさせて頂きますので、ご了承下さい。

人数:20 組限定

(※代表者の方のみお申込下さい。)

日時: 2017年8月20日(日) 13:30~

# ★申し込み方法★

### ❶メールの受信確認テスト

※既にファイブMのメール登録・WEB登録がお済みで、メールを受信出来ている方は、80へお進みください。 ★メール登録・WEB登録後 web@five-m.com からメールが送信されます。受信拒否・メールフィルター・なり すまし拒否設定をしている方は、事前に受信できるように設定して下さい。

①受信確認を右上のQRコード又は下記アドレスから行って下さい。ページにアクセスして頂き、ご自身のメー ルアドレスを入力して送信して下さい。送信後、自動返信メールが届きます。メールが届かない場合は下記の「メ ールが届かない場合」をご確認下さい。

メール受信設定を確認後、再度メールアドレスを入力して送信して下さい。

## https://goo.gl/z5HpaV メールが届いた方は下記、※メール登録・WEBサービス登録へお進み下さい。

#### 『メールが届かない場合』

●受信設定をご確認下さい 【ドメイン指定をされている場合】→「@five-m.com」ドメインのメール受信許可設定をして下さい。

- 【メールアドレス指定をされている場合】→「web@five-m.com」からのメール受信許可設定をして下さい。
- ●迷惑メールフォルダをご確認下さい

迷惑メールフィルターを利用されている場合、弊社からのメールが[迷惑メール]フォルダーに振り分けられることがありますので 弊社からのメールを受信できるよう、フィルター設定をして下さい。

●なりすましメール拒否設定をご確認下さい 「なりすましメール拒否機能」によるメールの未着については、一度この機能を無効にしてからメール受信をお試し下さい。設定 方法は各携帯会社により異なりますので、お手数ですがサービス元へお問い合わせ下さい。 ※携帯の受信設定をしても届かない場合は、パソコンメール・Gメール・での登録を推奨しています。

### 先行予約・メール登録・WEB登録に関するご質問は、お早めにお願い致します !!

### ➋ メール登録・WEBサービス登録

※『メール登録』 登録できるメールアドレスは1つです。

① 右記のQRコード又は下記アドレスから、お客様の情報を入力して送信して下さい。※QRコードが読み取れない、 パソコンで登録される方はアドレスを直接入力して下さい。 https://goo.gl/4Tb5WX

② メール送信後自動返信メールが送信されます。数時間たってもファイブMからメールが届かない際は受信設定をご確認下さい。

#### 『WEBサービス登録』(メール登録完了後、登録を行って下さい。)

- ① スマートフォンの方は右記のQRコードを読み取って下さい。パソコンの方はファイブMホームページから 『会員様用専用ページ』→『パスワード 7102』→『WEB 振替イベント予約専用ページ』を開いて下さい。(スリムを開く)
- ② 『会員登録』をクリックして下さい。『施設で入会受付をお済ませのお客様はコチラ』をクリックして下さい。
- ③ 会員情報登録ページ各項目を入力し、『確認画面へ』をクリックして下さい。※パスワードはご自分で設定し入力して下さい。
- ④ 会員情報確認ページ(PC メールアドレスは任意です。別の携帯アドレスを入れることも可能です) 『メールアドレス』を入力して下さい。既に施設にて登録されている場合は登録済のメールアドレスが表示されます。またメール受信を希望す るメールアドレスの「受信する」にチェックを入れて下さい。入力内容に誤りがない事を確認し、よろしければ『登録』をクリックして下さい。
- ⑤ 登録したメールアドレス宛に「登録完了通知」が送信されますのでご確認下さい。以上で初回登録は完了です。

## ❸イベント予約

① ファイブMホームページから下記バナーを開くか、下記QRコードを読み取って下さい。

- 全員様用専用ベージ → 『パスワード 7102』を入力し『Enter』→『WEB 振替イベント予約専用ページ』を開く。 (スリムを開く)
- ②『会員 NO』と『パスワード』を入力してログインする。③『イベント出席予約』を押す。
- ④『翌月へ』を押し、9月のイベントを表示させる。⑤『日帰り親子収穫体験』を選択し申し込む。
- ⑥『イベント仮予約完了メール』が届きます。メールが届かない場合は、本校までご連絡下さい。
- ⑦予約後 1 週間以内に、参加申込書に代金を添えてご入金下さい。

(代表申込者が申込書に参加者全員の名前を記入し、代金をお支払いください)

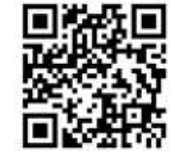

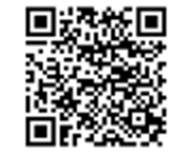

同

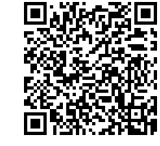

メール受信確認